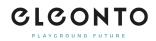

<u>Baza Wiedzy</u> > <u>Account</u> > <u>Kundenkonto erstellen</u>

## Kundenkonto erstellen

Patrick - 2022-07-05 - Account

Mission Launch. Um ein Kundenkonto zu erstellen, klickst Du einfach im Header auf den Link Anmelden/Registrieren und füllst das Registrierungsformular aus. Du kannst Dein Kundenkonto aber auch ganz bequem während Deiner ersten Bestellung einrichten. In beiden Fällen musst Du Deine E-Mail-Adresse sowie ein geheimes Passwort eingeben und schon bist Du startklar! Mit diesen Daten kannst Du Dich künftig jederzeit in Dein Kundenkonto einloggen, um Deine Daten einzusehen, zu überprüfen und zu bearbeiten oder Dich einfach nur umzusehen.